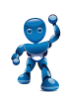

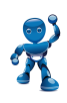

## **Gestion Courante : GERER / RECHERCHE**

- Comment retrouver un résidant
- Programmation de badges et télécommandes pour les résidants
- Modification des noms affichés sur les platines
- Utilisation de l'encodeur programmateur

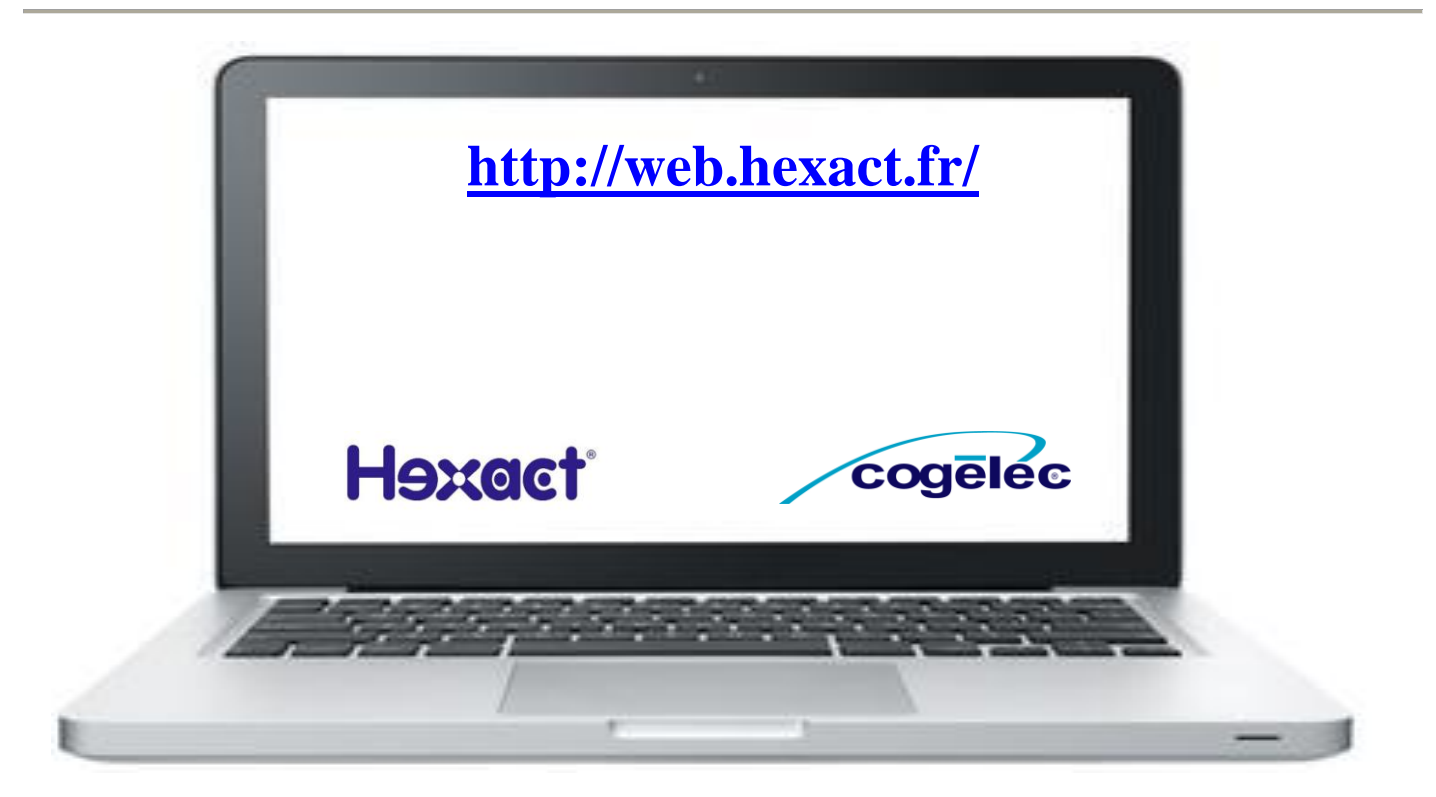

# **SOMMAIRE**

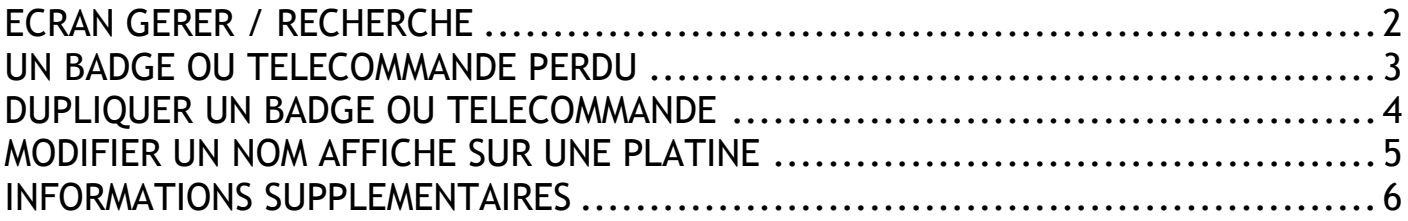

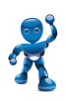

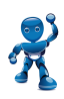

# **ECRAN GERER / RECHERCHE**

<span id="page-1-0"></span>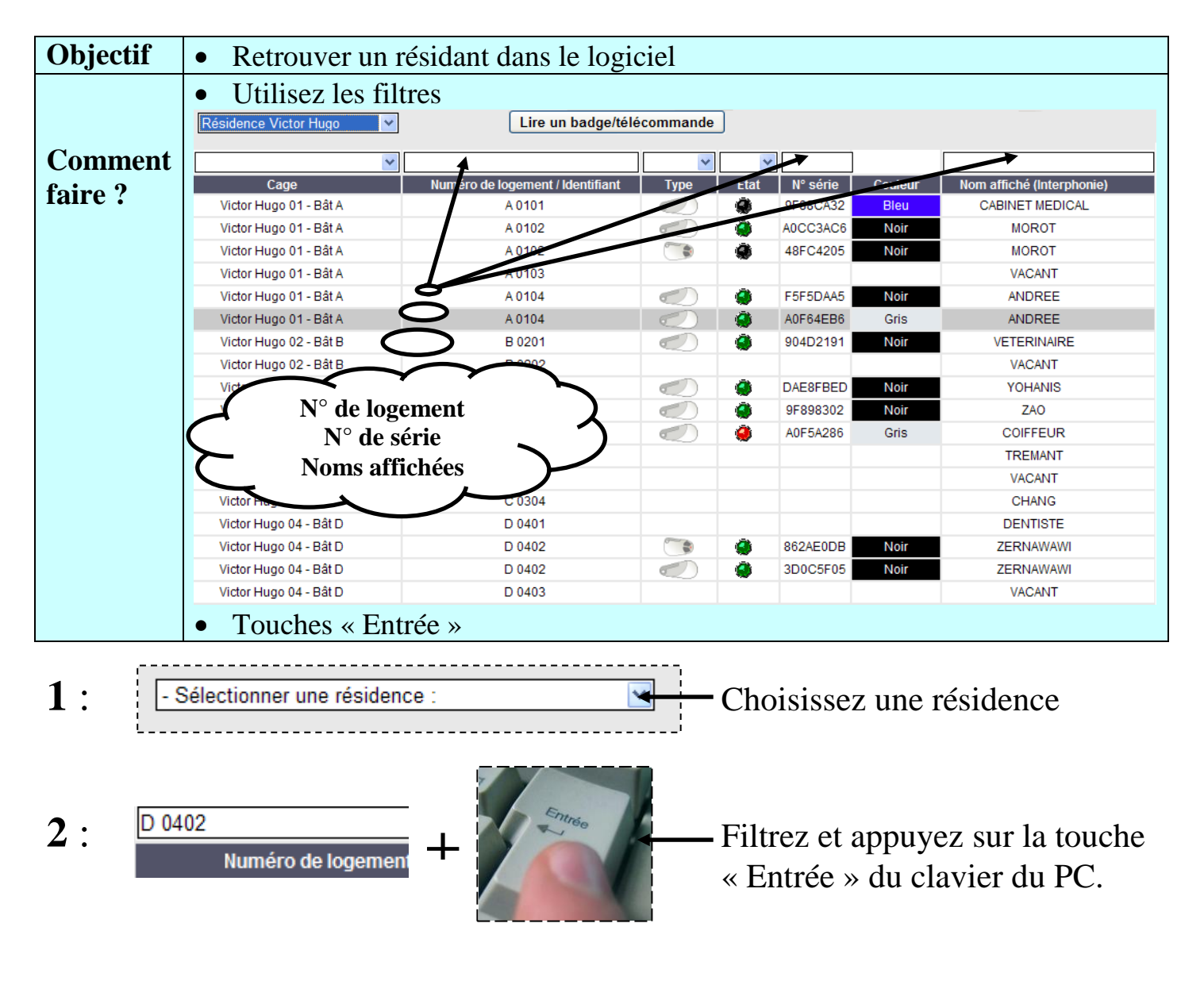

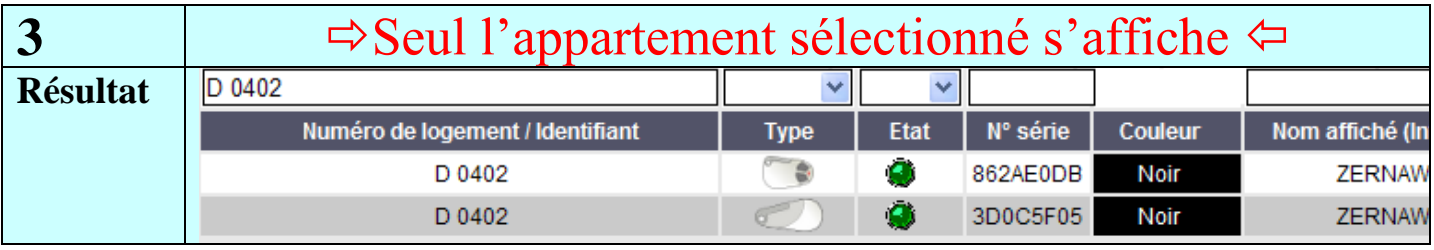

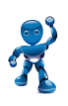

### **Formation SE002 – Gestion Courante**

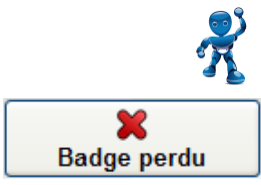

## **UN BADGE OU TELECOMMANDE PERDU**

<span id="page-2-0"></span>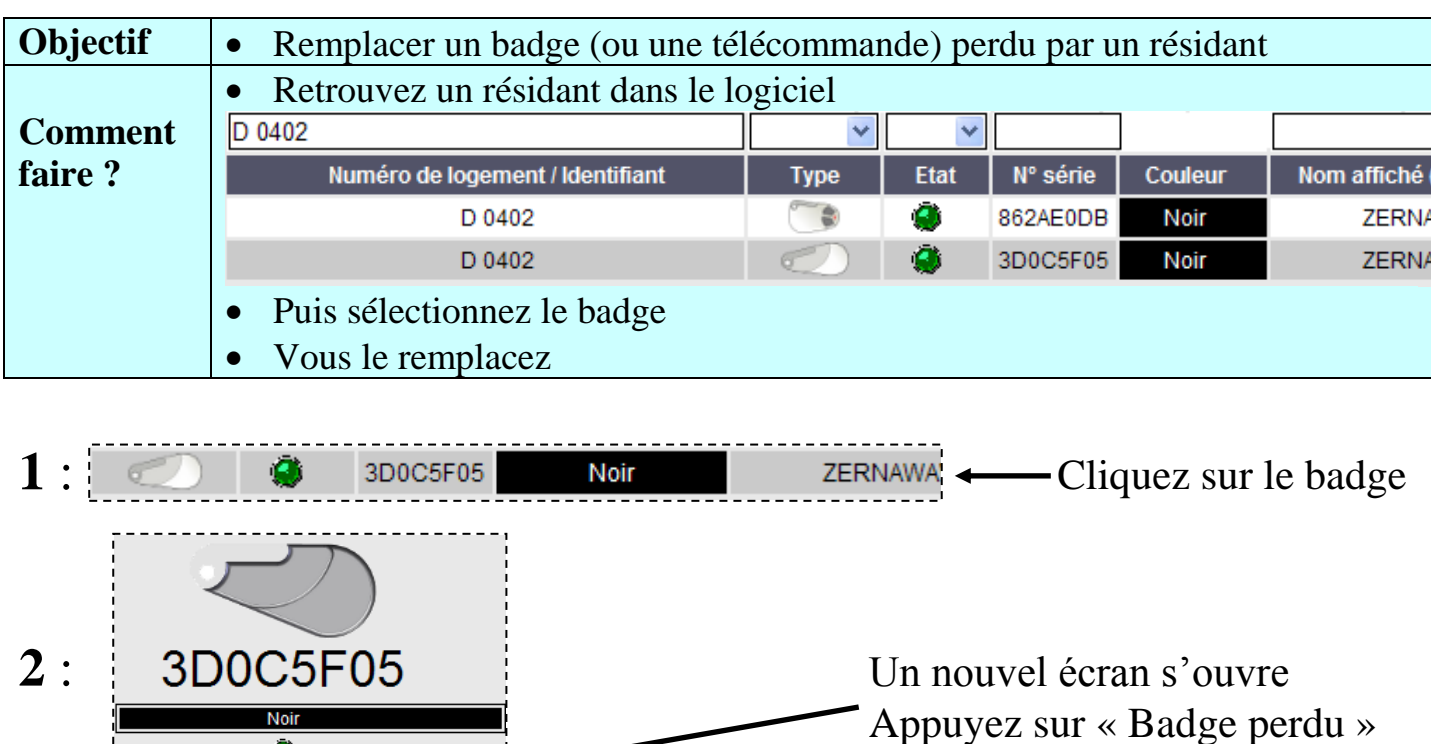

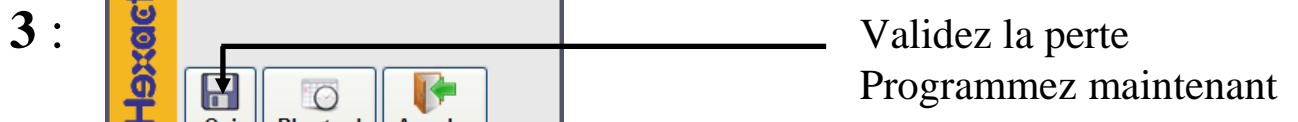

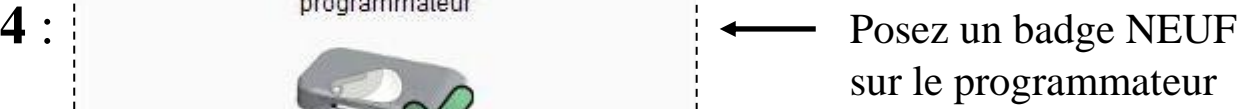

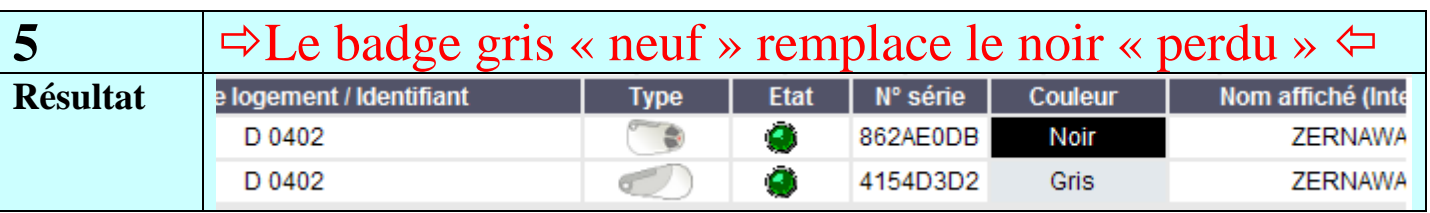

 $\bullet$ 

Le badge va être déclaré perdu Voulez-vous programmer le nouveau maintenant?

 $^{\circ}$ O

Plus tard

I÷

Annuler

**Information** 

Merci de poser un badge/une télécommande sur le

Badge perdu

閚

 $\overline{0}$ ui

?)

<span id="page-3-0"></span>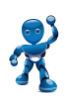

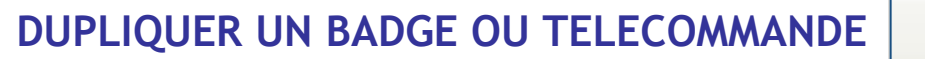

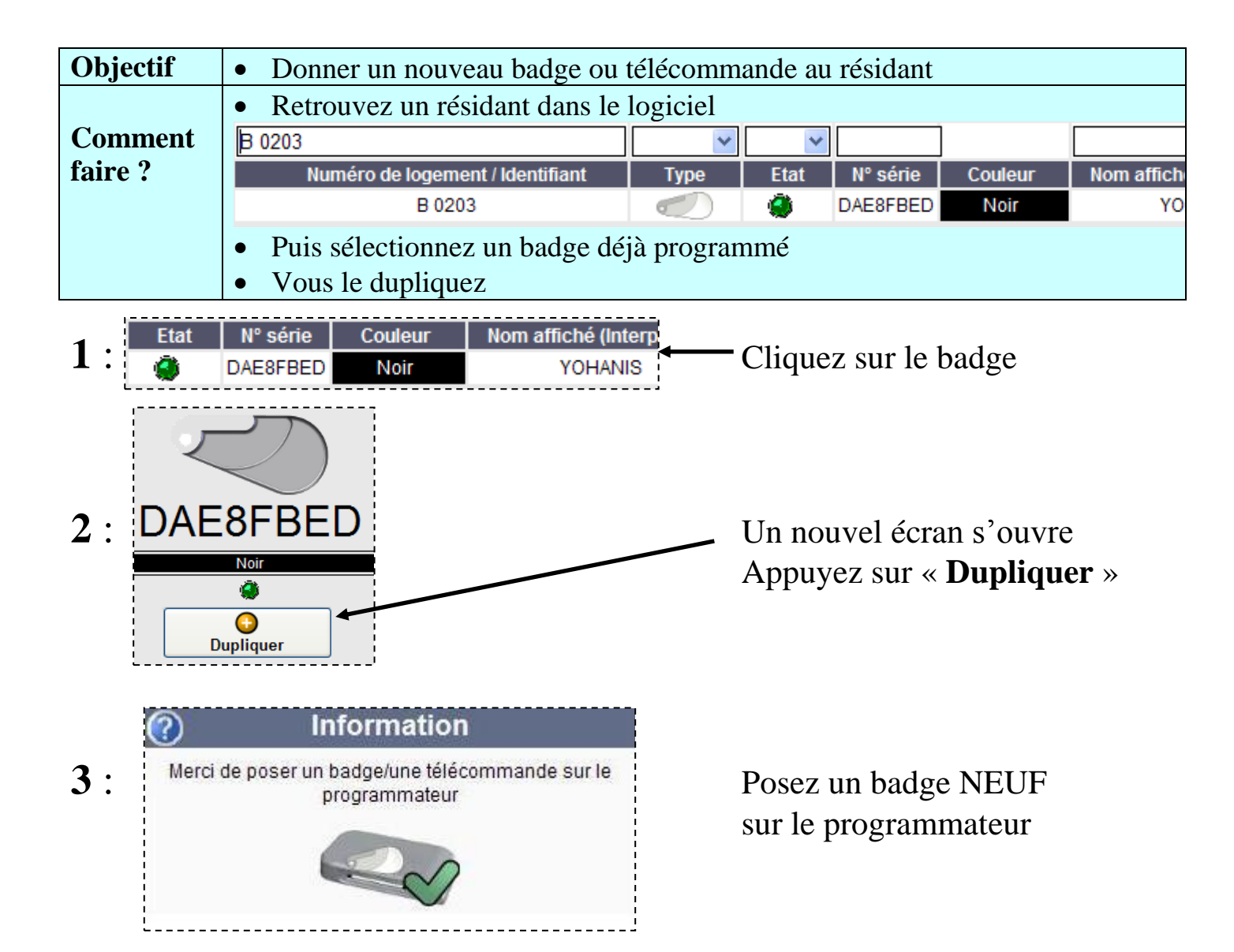

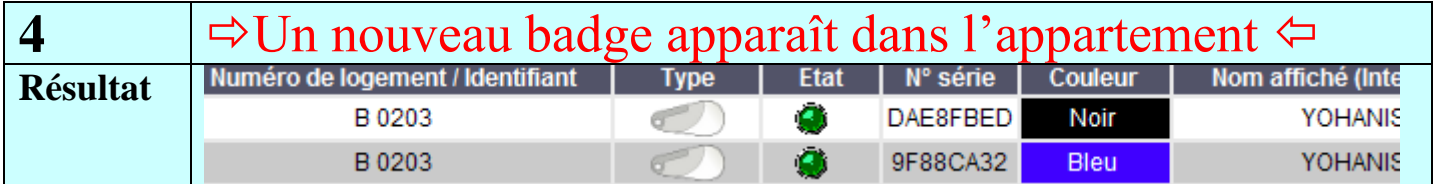

O **Dupliquer** 

<span id="page-4-0"></span>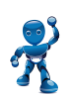

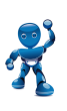

**MODIFIER UN NOM AFFICHE SUR UNE PLATINE**

Programmer noms

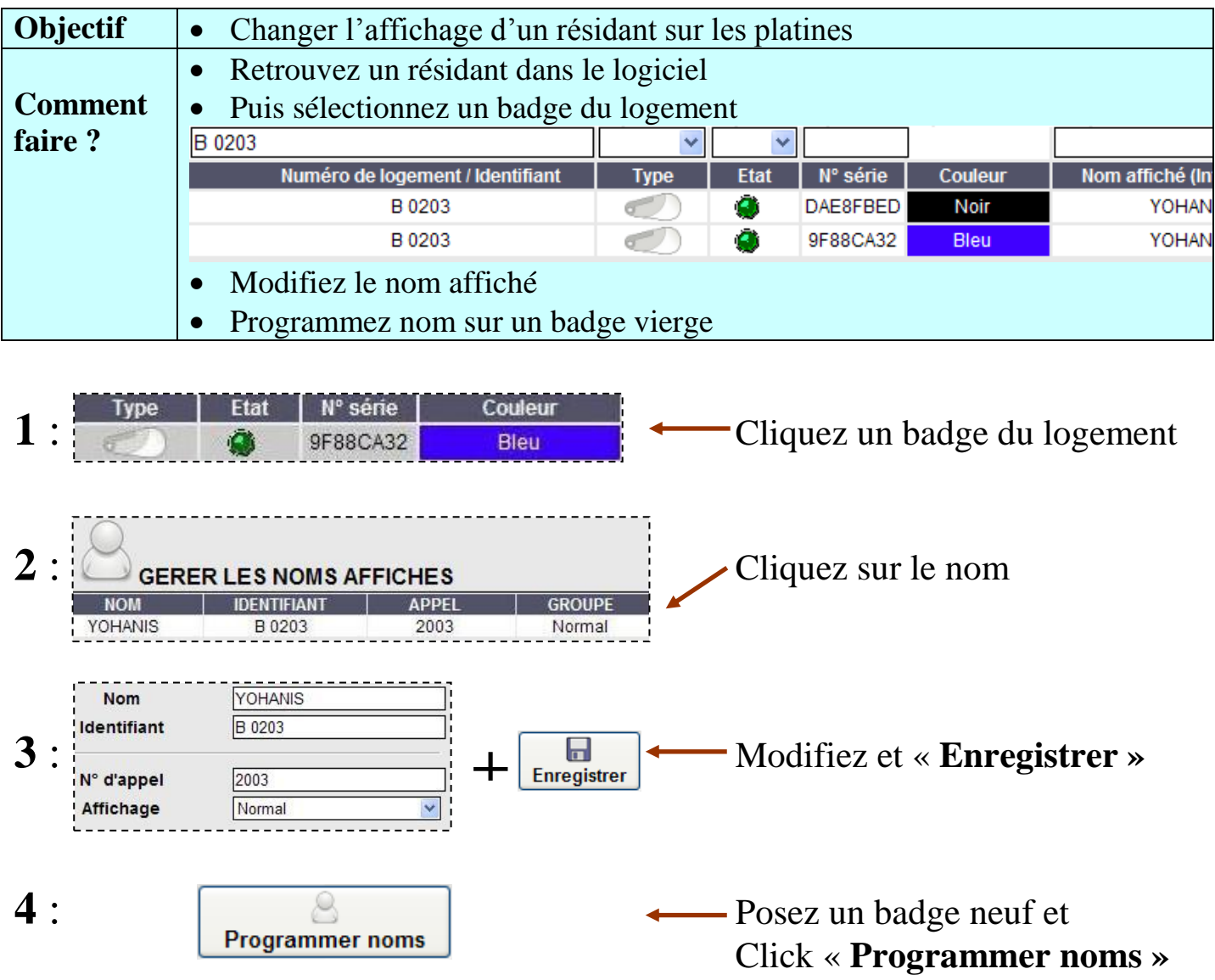

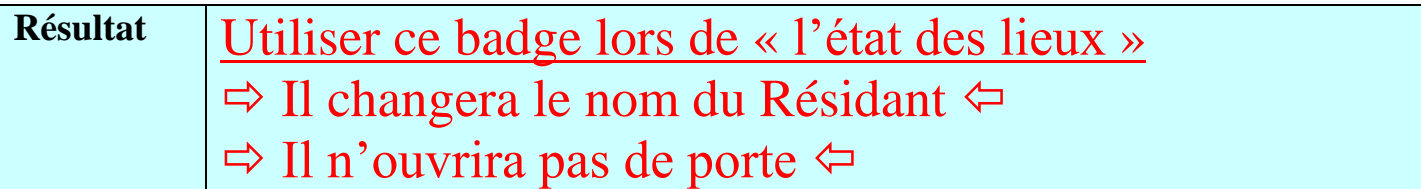

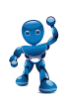

### **INFORMATIONS SUPPLEMENTAIRES**

## <span id="page-5-0"></span>**Signification des états**

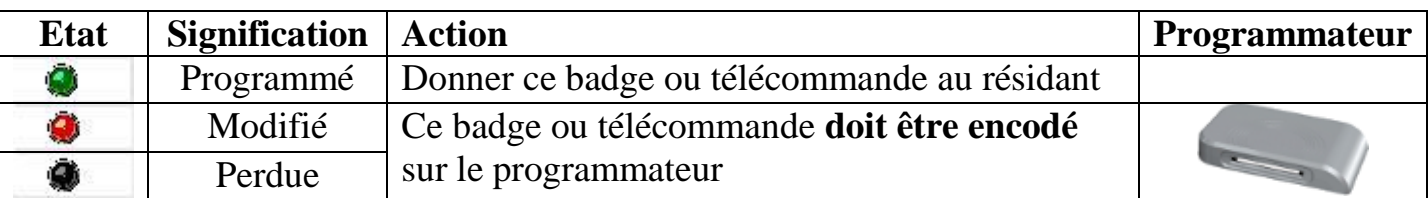

#### **Programmation des télécommandes :**

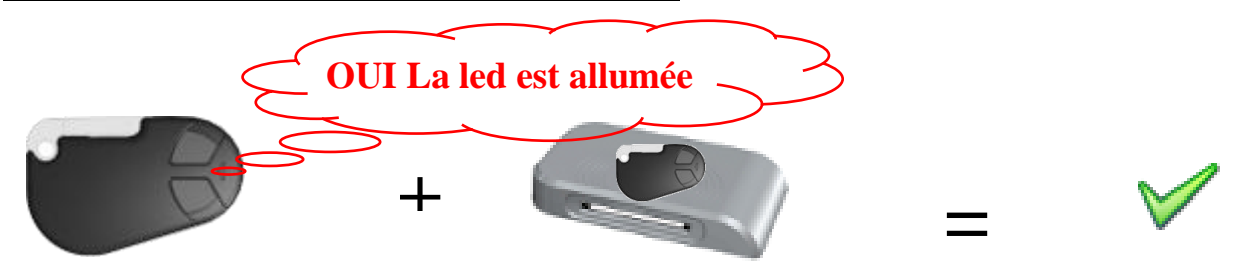

#### **Comment supprimer un filtre ?**

Supprimez le texte et appuyez sur la touche « Entrée » du clavier du PC.

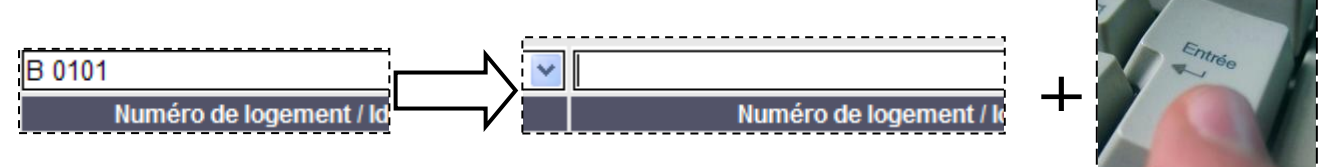